## **Faire une RECHERCHE**

Si vous devez réaliser une recherche rapide vers :

- Un département
- Une commune
- Un site
- Un bâtiment
- Un étage
- Une pièce
- Un équipement

vous pouvez le faire directement sur le bandeau en haut de votre écran via l'outils **"Recherche".** 

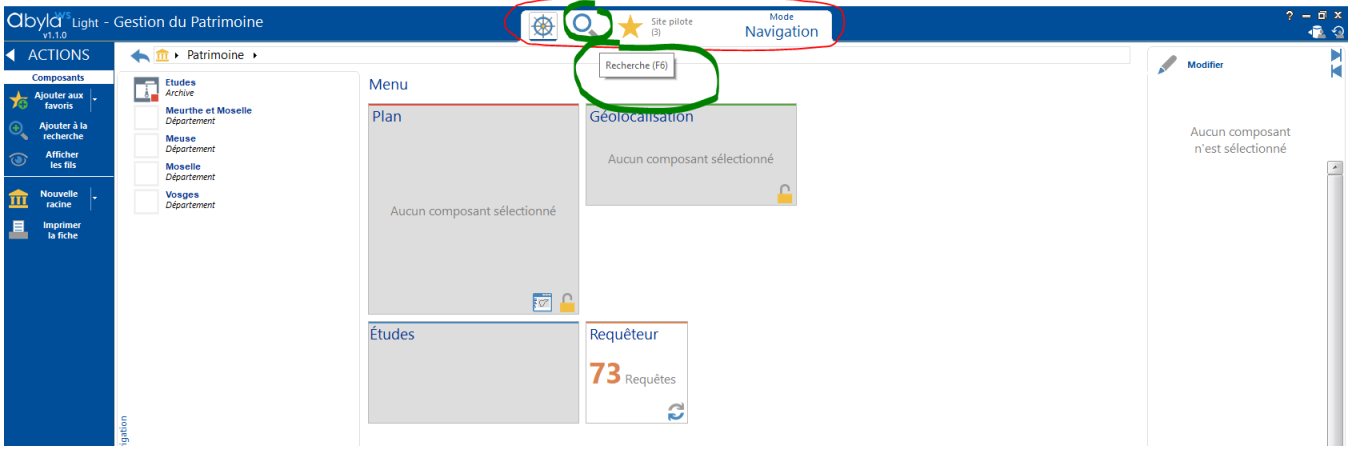

L'outils de recherche permet de cibler une catégorie bien particulière ou toutes les catégories.

Utiliser pour cela la fonction suivante :

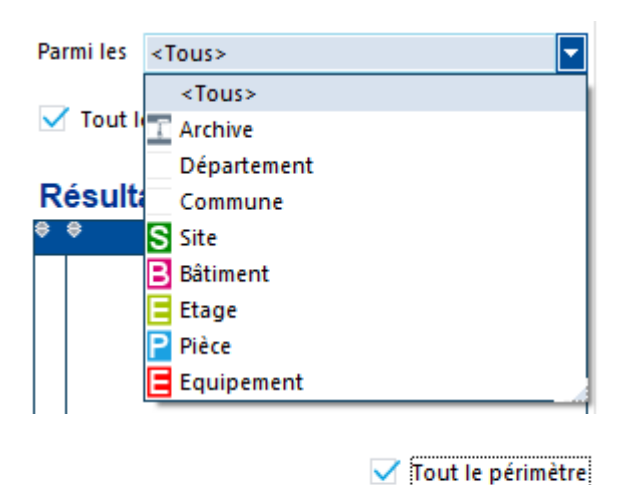

En cochant la case "tout le périmètre" vous faites votre recherche sur tous le périmètre que vous avez accès.

Ex: Rechercher un "Bâtiment" sur tous le périmètre (ex: Brabois-santé si vous êtes le responsable du site) auquel vous avez accès.

A contrario en décochant cette case vous ciblé un secteur précis, pour ce faire :

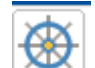

1. Vous devez au préalable choisir dans votre "Navigation" **le secteur voulu. Ex : un Bâtiment (Ici:** *IUT Charlemagne-Bât principal***)** 

2. **Ensuite allez sur l'onglet recherche**

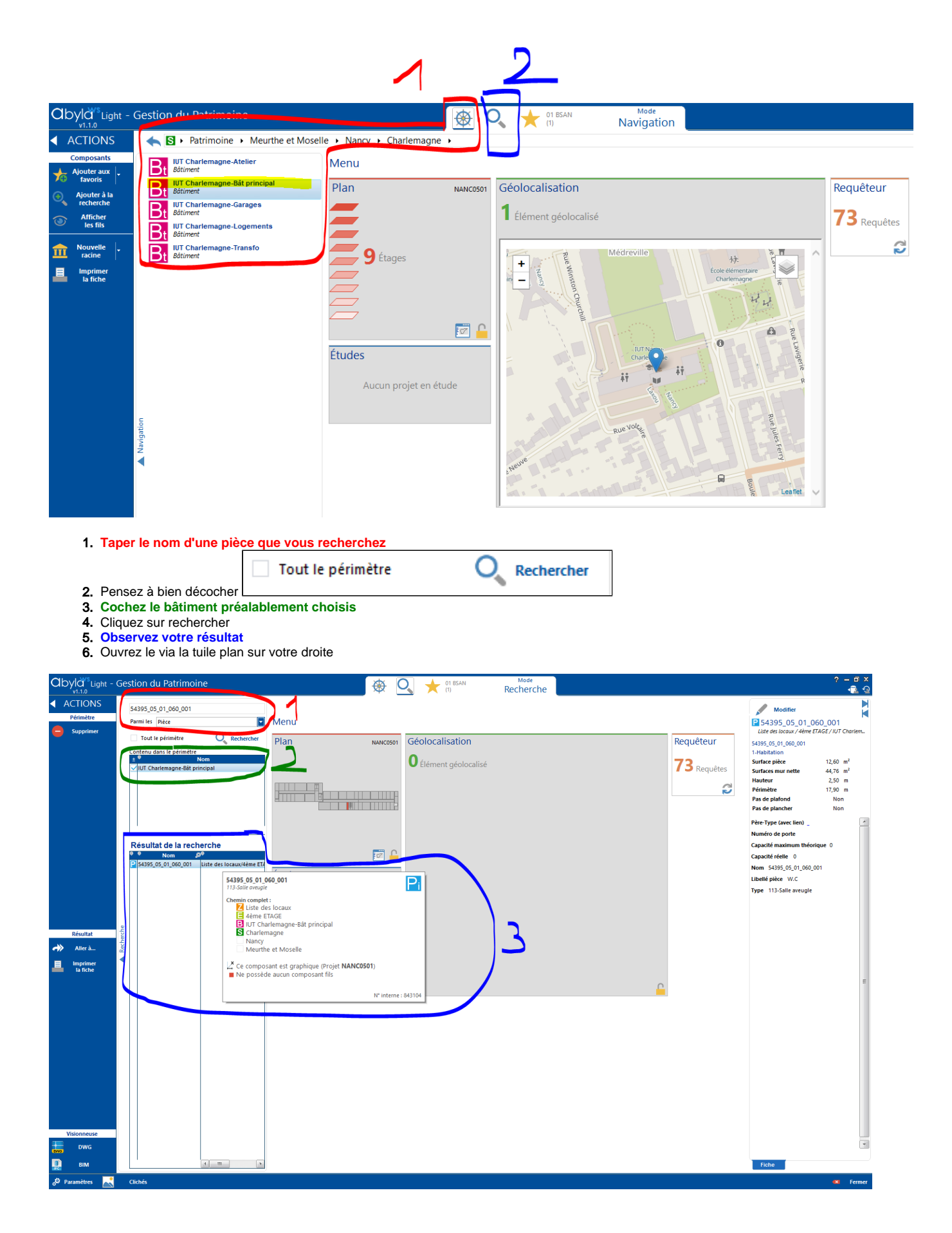

 $^{\circ}$ 

## **Recherche Infinie**

Si vous constatez une recherche infinie, cela peut être du à une faute d'écriture.

Vous serez alors obligé de fermer ABYLA WS et recommencer, sans quoi vous ne pourrez plus réaliser de recherche.

Ré-ouvrez ainsi ABYLA WS et corrigez votre faute.

Cette problématique sera réglée sur la prochaine version.

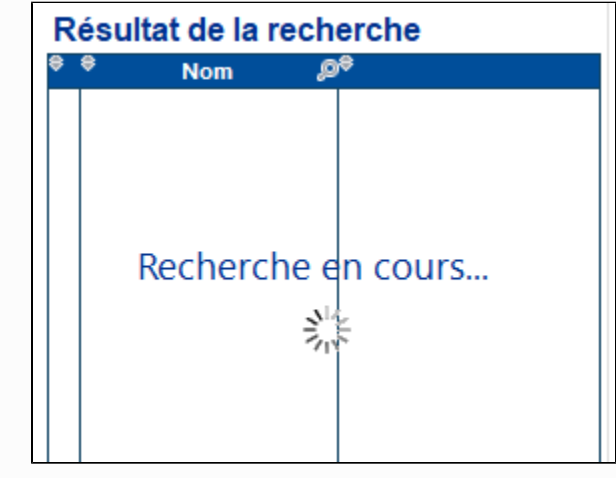